## **IBM TotalStorage DS4300 Rack Mounting Instructions**

Before you install the IBM TotalStorage**®** DS4300 storage server in the rack, ensure that the following conditions are met:

- Review the documentation that comes with your rack cabinet.
- Maintain 15 cm (6 in.) of clearance around your controller unit for air circulation.
- Ensure that the room air temperature is below  $35^{\circ}$  C (95 $^{\circ}$  F).
- Plan the controller unit installation starting from the bottom of the rack.
- Remove the rack doors and side panels to provide easier access during installation.
- Position the template to the rack so that the edges of the template do not overlap any other devices.
- Use the attached stickers to mark the holes on the front and rear of the rack in the locations indicated by the arrows on the template.
- Connect all power cords to electrical outlets that are properly wired and grounded.
- Take precautions to prevent overloading the electrical outlets when you install multiple devices in a rack.

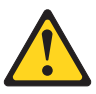

Use safe practices when lifting.

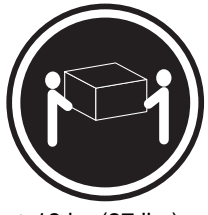

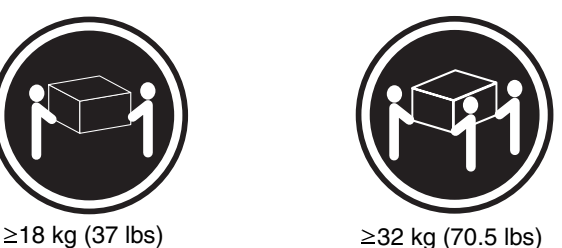

You will need a flat-blade and a Phillips screwdriver during the installation. The following items come with your controller unit. If any items are missing or damaged, contact your place of purchase.

- Cage nuts (10)
- Clip nuts (10)
- Black M6 hex screws (10)
- Side rails (2)

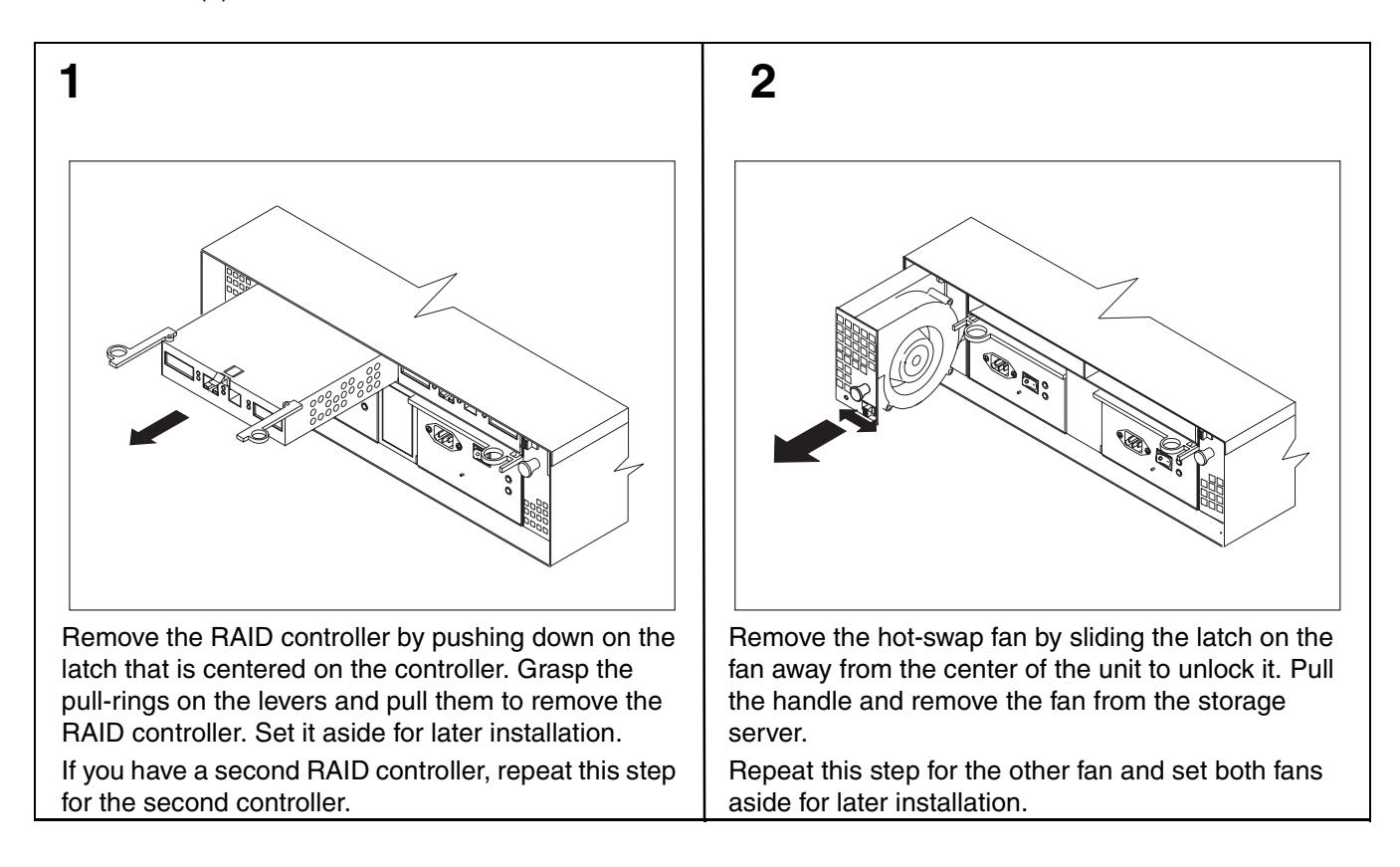

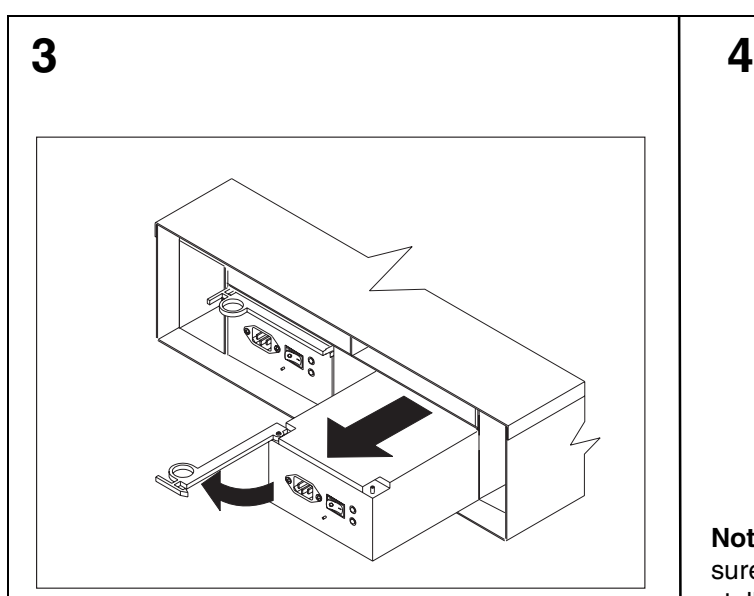

Remove the power supply by grasping the pull-ring on the power supply lever and squeezing it to release. Pull the lever fully open and remove the power supply from the storage server.

Repeat this step for the other power supply and set both power supplies aside for later installation.

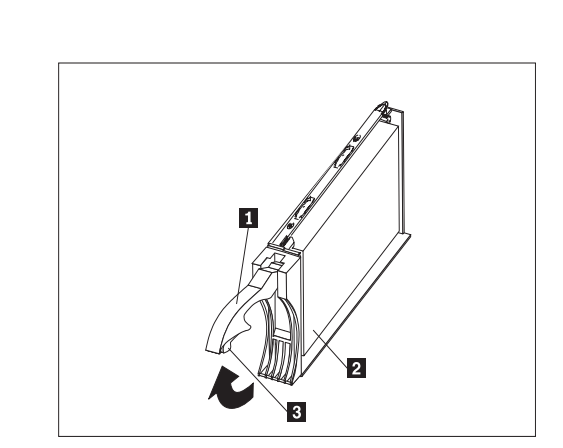

**Note:** Before you remove any hard disk drives, make sure that you mark their location so that you can reinstall them in the same location.

**Attention:** Do not stack drive CRUs on top of one another. Protect the drive CRUs from vibrations or sudden shocks.

Remove the hard disk drive  $\blacksquare$  by pressing the blue latch **3** and pulling the handle **1** upwards. Carefully pull the drive from the storage server.

Repeat this step for all hard disk drives.

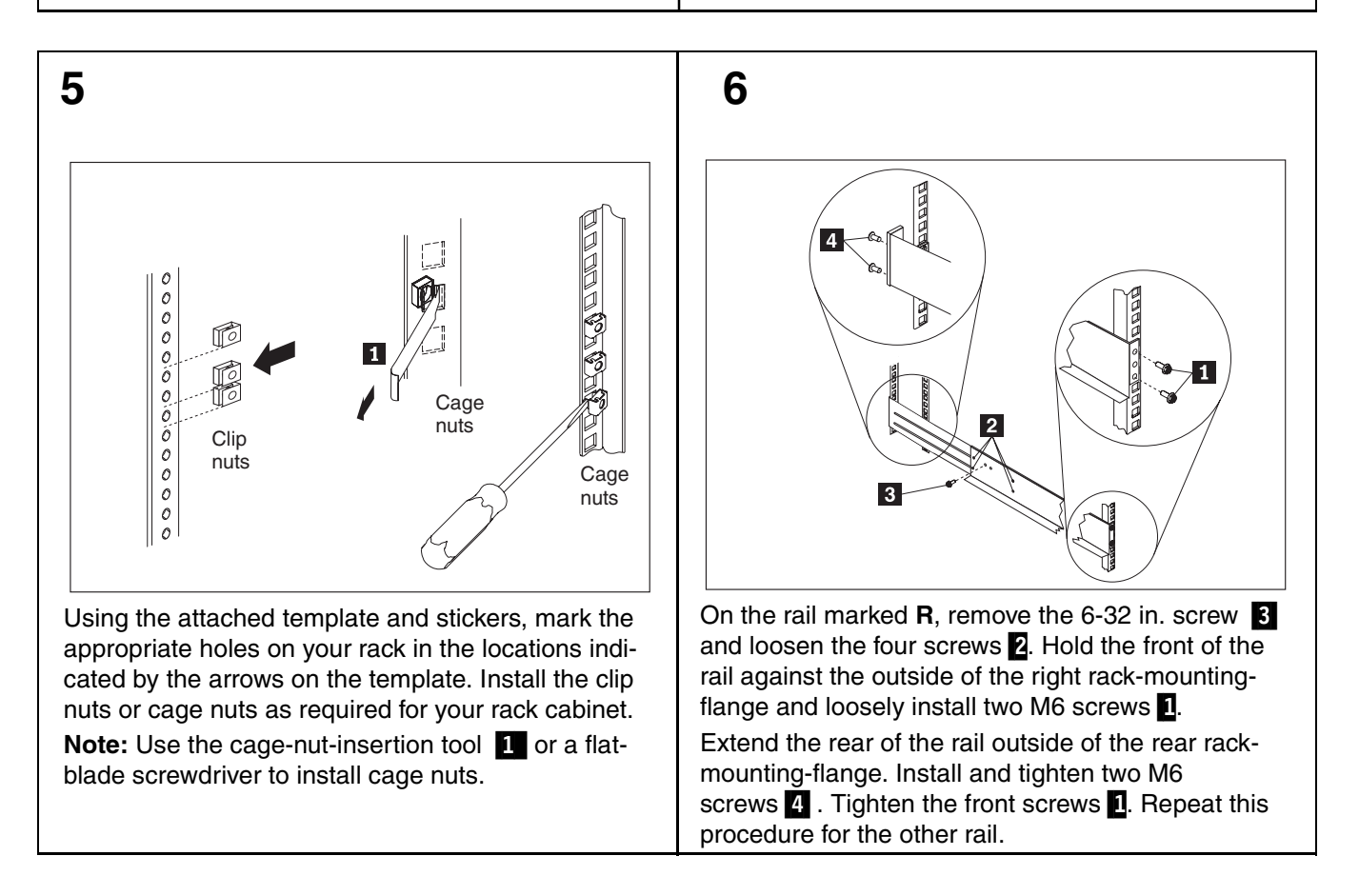

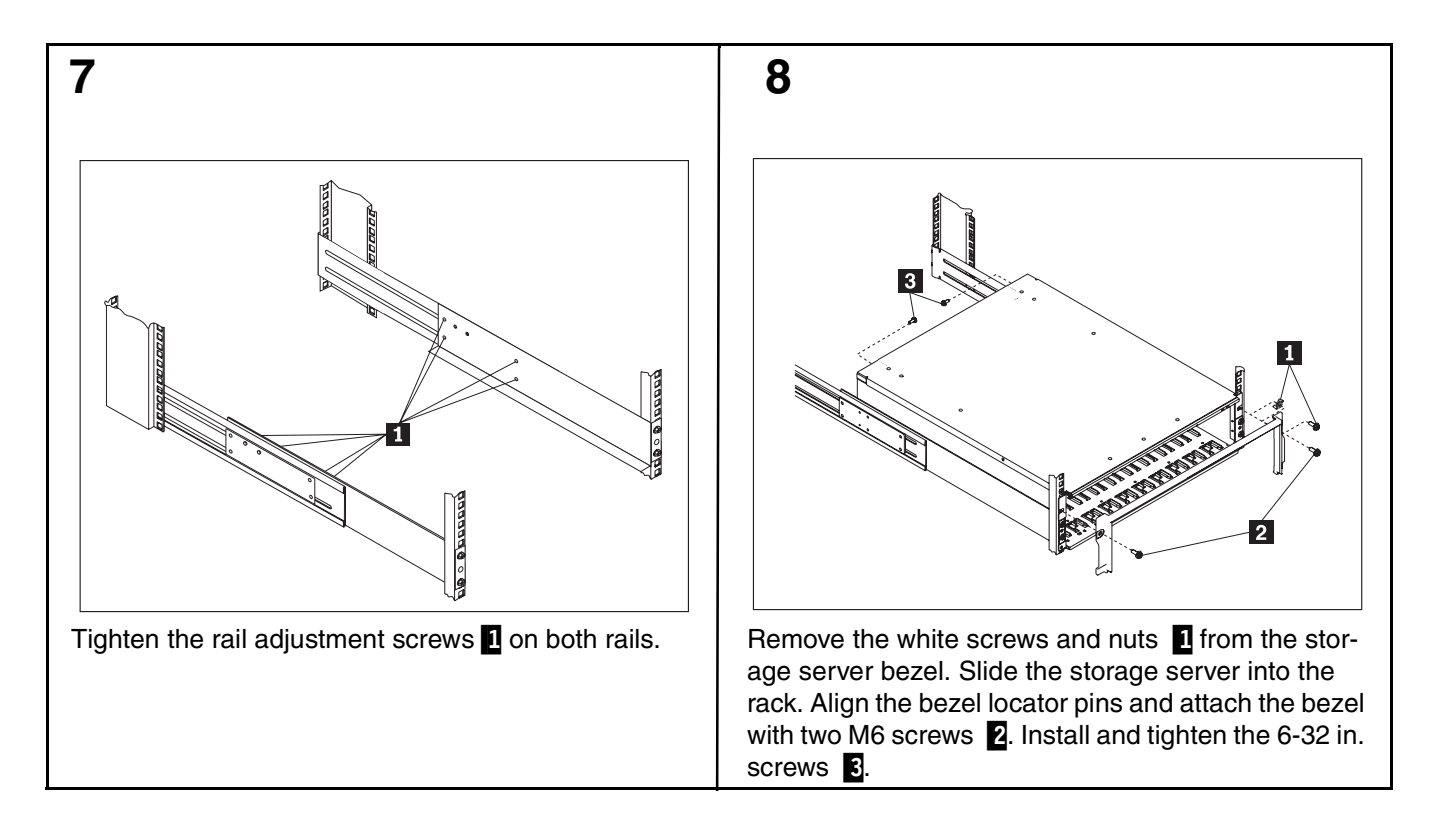

Reverse step 1 through step 4 to reinstall the components that you removed; then, see your storage server documentation to complete your installation. Store these instructions with your storage server documentation for future use.

**IBM and TotalStorage are trademarks of the IBM Corporation in the United States or other countries or both.**

© Copyright International Business Machines Corporation 2005. All rights reserved.

Note to U.S. Government Users - Documentation related to restricted rights - Use, duplication or disclosure is subject to restrictions set forth in GSA ASP Schedule Contract with IBM Corp.

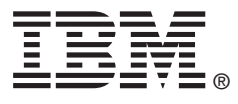

**PN 25R0403 Printed in U.S.A.**